# Informatik II

Die Abgabe des Lösungen erfolgt mit dem Abgabesystem UniWorx. Am Ende des Blattes stehen die genauen Abgabeformalitäten.

### Aufgabe 1-1 Ein erstes Java-Projekt in Eclipse (4 Punkte)

Erstellen Sie ein Java-Projekt mit einem Beispiel-Programm in Eclipse:

- a) Legen Sie ein neues Java-Projekt an
	- 1. File  $\rightarrow$  New  $\rightarrow$  Project...
	- 2. Im Wizard: Option "Java/Java Project".
	- 3. Projektnamen vergeben: blatt01
- b) Mit sogenannten "Source Folders" bietet Eclipse die Möglichkeit, Quellcode und .class-Dateien ge-<br>turnut zu halten. Es kaus webspressense Falder sehen zuheit die übersetzten Dateien in singen trennt zu halten. Es kann mehrere Source Folder geben, wobei die übersetzten Dateien in einem gemeinsamen (separaten) Output Folder abgelegt werden. Legen Sie fur das Demo-Projekt einen ¨ Source Folder mit Namen src/ an.
- c) Erstellen sie in src/ ein Java-Programm Hallo, das Ihren Namen ausgibt.

Weitere Hilfe zu Eclipse: http://www.spinfo.uni-koeln.de/lehre/java/eclipse\_tutorial/. In der ersten Zentralübung am Dienstag, den 2. Mai wird ebenfalls mehr zu Eclipse gesagt.

#### Aufgabe 1-2 Zeit seit dem 1.1.1970 (8 Punkte)

Die Methode System.currentTimeMillis() gibt die Anzahl der seit dem 1.1.1970 verstrichenen Millisekunden als long-Wert zurück.

- a) Schreiben Sie ein kurzes Java-Programm Verstrichen, das die Anzahl der seit dem 1.1.1970 verstrichenen Sekunden, Minuten, Stunden und Tage anzeigt!
- b) Schreiben Sie ein zweites Java-Programm Uhrzeit, das die aktuelle Uhrzeit ausgibt (in der Form <Stunden>:<Minuten>:<Sekunden>). Hinweis: Gesucht ist eine m¨oglichst geradlinige L¨osung, lassen Sie sich dabei von ein paar Unregelmäßigkeiten von System.currentTimeMillis() nicht aus dem Konzept bringen (so fehlen z.B. zu unserer Sommerzeit zwei Stunden).

Hinweise:

- In Java wird die Division durch "/" dargestellt, die Modulo-Operation durch "%".
- Legen sie Verstrichen.java und Uhrzeit.java genauso wie Hallo.java im Source Folder src/ ab.

# Aufgabe 1-3 Zum Algorithmus-Begriff (4 Punkte)

Diskutieren Sie, ob die folgenden Anleitungen/Regelungen als "Algorithmus" bezeichnet werden können!

- a) Die Aufbauanleitung für Möbel einer nordeuropäischen Einrichtungskette
- b) Die Aufforderung "Nicht die Tiere füttern" auf den Schildern im Zoo
- c) Die Prüfungsordnung für Bio-/Diplom-/Medien-Informatiker

Geben Sie selbst zwei Anleitungen/Regeln an, die einem Algorithmus entsprechen! Können Sie eine solche Regel im Tierreich finden? Schreiben Sie die Lösung mit Eclipse in eine Textdatei algorithmus.txt (anlegen mit "New File", Eclipse reagiert richtig auf die Dateiendung und öffnet die neue Datei in einem Texteditor).

## Aufgabe 1-4 Anmeldung an das UniWorx-System

Melden Sie sich an das UniWorx-System an, das wir für die Anmeldung zu den Übungsgruppen und der Abgabe der Hausaufgaben verwenden werden. Hierfür wird eine CIP-Kennung benötigt.

Zuerst müssen Sie sich registrieren. Geben Sie dazu die URL

#### http://www.pst.ifi.lmu.de/uniworx/

in Ihren Webbrowser ein und wählen Sie den Link "**Registrieren"**. Nach der Eingabe Ihrer Daten wird<br>Ihren sins Abril wit Ihrem Beswurt zu den CID Assemt zuweskiskt. Bitte kesakten Sie dem die Deten Ihnen eine eMail mit Ihrem Passwort an den CIP-Account zugeschickt. Bitte beachten Sie, dass die Daten für die Ausstellung der Scheine benötigt werden!

Loggen Sie sich dann mit dem zugeschickten Passwort ein, und melden Sie sich mit dem Menüpunkt "**zu**<br>Überwasse sammelden" zur Verlaumn. Informatik <sup>9</sup>" er Übungen anmelden" zur Vorlesung "Informatik 2" an.

Danach sollten Sie sich für eine Übungsgruppe anmelden. Klicken Sie dazu auf den Menüpunkt "zu Ubungsgruppen anmelden/abmelden" und wählen Sie eine Übung, die für Sie terminlich passend ist und noch freie Plätze hat.

Sollten Sie technische Probleme haben, schreiben Sie diese bitte an uniworx@pst.ifi.lmu.de.

Abgabeformalitäten: Geben Sie den gesamten Ordner des Projektes als ZIP-Archiv ab. Sie können dazu die Funktion "Export" in Eclipse verwenden (als "Archive File"), oder ein gewöhnliches Packprogramm. Das fertige Projekt wird ungefähr wie folgt aussehen:

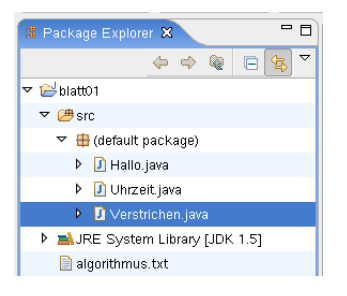

Besprechung: Ab dem 8.5.2006 in den Übungsstunden. Abgabe: Per UniWorx, bis spätestens 8.5.2006, 9:00 Uhr.